IBM Kenexa BrassRing on Cloud

# IBM Kenexa BrassRing on Cloud Release Notes

June 1, 2017

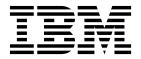

| Note  Before you use this information and the product it supports, read the information in "Safety and environmental notices" on page x and "Notices" on page x. |  |  |  |  |  |
|----------------------------------------------------------------------------------------------------|--|--|--|--|--|
|                                                                                                    |  |  |  |  |  |
|                                                                                                    |  |  |  |  |  |
|                                                                                                    |  |  |  |  |  |
|                                                                                                    |  |  |  |  |  |
|                                                                                                    |  |  |  |  |  |
|                                                                                                    |  |  |  |  |  |
|                                                                                                    |  |  |  |  |  |
|                                                                                                    |  |  |  |  |  |
|                                                                                                    |  |  |  |  |  |
|                                                                                                    |  |  |  |  |  |
|                                                                                                    |  |  |  |  |  |
|                                                                                                    |  |  |  |  |  |
|                                                                                                    |  |  |  |  |  |
|                                                                                                    |  |  |  |  |  |
|                                                                                                    |  |  |  |  |  |
|                                                                                                    |  |  |  |  |  |
|                                                                                                    |  |  |  |  |  |
|                                                                                                    |  |  |  |  |  |
|                                                                                                    |  |  |  |  |  |
|                                                                                                    |  |  |  |  |  |
|                                                                                                    |  |  |  |  |  |
|                                                                                                    |  |  |  |  |  |
|                                                                                                    |  |  |  |  |  |
|                                                                                                    |  |  |  |  |  |
|                                                                                                    |  |  |  |  |  |
|                                                                                                    |  |  |  |  |  |
|                                                                                                    |  |  |  |  |  |
|                                                                                                    |  |  |  |  |  |
|                                                                                                    |  |  |  |  |  |
|                                                                                                    |  |  |  |  |  |
|                                                                                                    |  |  |  |  |  |
|                                                                                                    |  |  |  |  |  |

© Copyright IBM Corporation 2017. US Government Users Restricted Rights – Use, duplication or disclosure restricted by GSA ADP Schedule Contract with IBM Corp.

# Terms and conditions for product documentation

Permissions for the use of these publications are granted subject to the following terms and conditions.

#### **Applicability**

These terms and conditions are in addition to any terms of use for the IBM® website.

#### Personal use

You may reproduce these publications for your personal, noncommercial use provided that all proprietary notices are preserved. You may not distribute, display or make derivative work of these publications, or any portion thereof, without the express consent of IBM.

#### Commercial use

You may reproduce, distribute and display these publications solely within your enterprise provided that all proprietary notices are preserved. You may not make derivative works of these publications, or reproduce, distribute or display these publications or any portion thereof outside your enterprise, without the express consent of IBM.

### **Rights**

Except as expressly granted in this permission, no other permissions, licenses or rights are granted, either express or implied, to the publications or any information, data, software or other intellectual property contained therein.

IBM reserves the right to withdraw the permissions granted herein whenever, in its discretion, the use of the publications is detrimental to its interest or, as determined by IBM, the above instructions are not being properly followed.

You may not download, export or re-export this information except in full compliance with all applicable laws and regulations, including all United States export laws and regulations.

IBM MAKES NO GUARANTEE ABOUT THE CONTENT OF THESE PUBLICATIONS. THE PUBLICATIONS ARE PROVIDED "AS-IS" AND WITHOUT WARRANTY OF ANY KIND, EITHER EXPRESSED OR IMPLIED, INCLUDING BUT NOT LIMITED TO IMPLIED WARRANTIES OF MERCHANTABILITY, NON-INFRINGEMENT, AND FITNESS FOR A PARTICULAR PURPOSE.

© Copyright IBM Corp. 2017

# **Contents**

| Terms and conditions for product documentation iii | Recruiter                         |  |  |
|----------------------------------------------------|-----------------------------------|--|--|
|                                                    | Notices                           |  |  |
| Introduction 1                                     | Programming interface information |  |  |
| Visible Changes                                    | Trademarks                        |  |  |
| Configurable Changes                               | Safety and environmental notices  |  |  |

© Copyright IBM Corp. 2017 **v** 

### Introduction

This document presents changes, both visible and configurable, included in the June 1 release of IBM Kenexa<sup>®</sup> BrassRing<sup>®</sup> on Cloud.

The objectives of this document are to:

- Present feature enhancements and usability and performance improvements that are introduced in this
  release.
- Document changes in system requirements, if applicable.

### **Visible Changes**

The current release of IBM Kenexa BrassRing on Cloud included the following visible changes. Visible changes alter the appearance or performance of the product without requiring any configuration. The changes are immediately visible or available to users.

### **Responsive Apply**

The current release of IBM Kenexa BrassRing on Cloud on Cloud includes the following Responsive Apply visible changes. Visible changes alter the appearance or performance of the product without requiring any configuration.

#### **Social Referral Status**

The Candidate Zone menu now includes a **Referral** action that when selected displays Active and Sent Referrals.

#### Social Referral Status

Employees logging in to an internal Talent Gateway with the Candidate Zone enabled can now view the status of their referrals by selecting the **Referrals** on the Candidate Zone menu.

**Note:** This release introduces new display logic for referrals. Previously, ownership of referrals was by candidate. For example, an employee would submit a referral and that referral would be visible to the employee. Because the ownership was per candidate, if the referral candidate applied to additional jobs, the reqs for those jobs would also be visible to the original referring employee. Starting this release, employees can see only referrals for candidates they directly referred because **referrals are no longer by candidate**. In other words, if an employee refers a candidate and that candidate applies to other jobs, the reqs for those jobs are not visible to the original referring employee.

Employee logs in to their Talent Gateway account and:

• Selects **Referral** on the Candidate Zone drop-down menu.

© Copyright IBM Corp. 2017

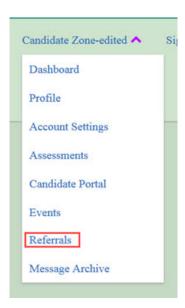

**Active** and **Sent** Referrals display on the Candidate Zone dashboard. If a recipient applies to the referred job, the referral displays in the **Active Referrals** section. If a referral was sent but the recipient has not yet applied, the referral remains in the **Sent Referrals** section.

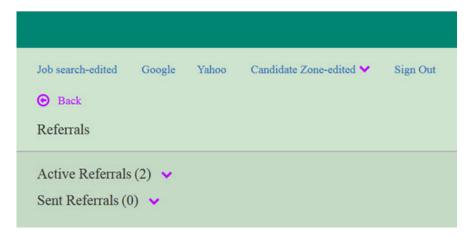

• Selects the down arrow for the **Active Referrals** section to open the card view of the active referrals.

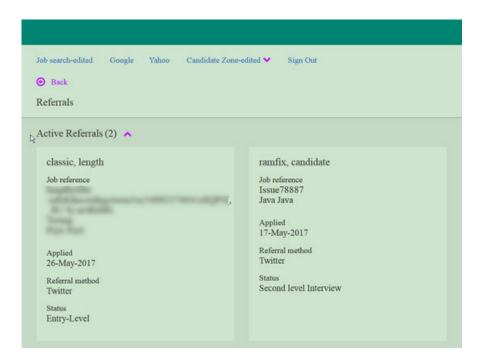

Each active referral card displays:

- Candidate name
- Iob Reference
- Date Applied
- Referral method
- Status

#### Recruiter

The current release of IBM Kenexa BrassRing on Cloud includes the following Recruiter visible changes. Visible changes alter the appearance or performance of the product without requiring any configuration.

#### **eLink Expiration Message**

Responsive UI now supports eLink expiration messages.

#### **eLinks**

When users select an expired eLink, an error message displays in the New UI. The expiration message reads This page is no longer accessible for security reasons. Please

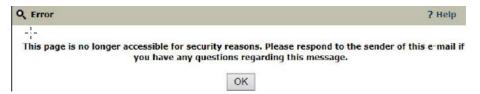

respond to the sender of this email if you have any questions regarding this message.

#### eLink Changes

This release introduces new eLinks expiration limits of 10 clicks and 10 days.

#### eLink Changes

eLink expiration settings are as follows:

IBM is driving changes to BrassRing eLink expiration limits to help clients better protect their data. We have researched eLink settings used today across our clients. The results of our

research show the most common setting for eLink expiration is at or below 10 days and 10 clicks – but some clients' settings had been adjusted much higher. Limiting to 10 clicks should support a high number of approval levels, and 10 days should provide the receiver ample time to access the eLink taking into account potential travel or out of office. If you have a valid business reason to extend eLink expiration to 20 clicks and 20 days, please send us your request in writing to your IBM representative. IBM will no longer support expiration settings beyond 20 clicks and 20 days.

The following eLinks are impacted:

- Req approvals
- · Form approvals
- Req Subform approvals
- Blank reqs and forms
- Candidate Talent Records
- Completed forms
- · Completed regs
- Employee Referral links

**Note:** If eLink authentication is being used in the Custom Approval workflow, the new eLink limits apply. However, when no eLink authentication is used, the 10 clicks, 10-day logic is hardcoded. When the threshold is reached, the system regenerates a link and restarts the clicks and time logic.

### **Configurable Changes**

The current release of IBM Kenexa BrassRing on Cloud includes the following configurable features. Configurable features must be configured or turned on to be visible and available to users.

### **Responsive Apply**

The current release of IBM Kenexa BrassRing on Cloud on Cloud does not include any Responsive Apply configurable changes.

#### Recruiter

The current release of IBM Kenexa BrassRing on Cloud Recruiter includes the following configurable changes.

#### **Agency Manager - New Field Types**

BrassRing Workbench Administrators can now configure new field types when they select forms for Agency contacts to complete in Agency Manager. Questions from forms of the type **Multiple per candidate/req combination** and **Multiple per candidate** now display as selectable. Form Fields do not need to be **searchable**, **outputtable**, or **mapped to the search engine** to be selectable.

#### Agency Manager - New Field Options

Workbench Administrators can now select new field types Agency contacts to complete when they submit candidates through Agency Manager.

#### **Restricted Field Types**

Workbench administrators can configure all field types except the following:

- Auto-fill
- Query select
- Grid Field types
- Labels

#### How do clients get this feature?:

BrassRing Workbench Administrators can now configure new field types in Agency Manager when they are configuring forms for Agency contacts.

#### Configuring Additional Fields Types for Agency Manager

Workbench Administrator:

- Browses to **Tools** > **Agencies**. The Agency Manager Administration page opens.
- Selects the Edit icon for the Agency Manager. The Edit Agency Manager modal opens.
- · Selects Edit icon for Edit Agency Manager. The Edit Agency Manager modal opens.
- Scrolls to Form Fields tab and selects Select Form Fields. The Search for Form Fields modal
- Selects the form fields and selects Submit.
- · Selects Save.

#### **Mapping HR Statuses**

In Release 17.02.06, HR Status Categories were introduced so clients could begin mapping HR Statuses to HR Status Categories. Starting with Release 17.06.26, BrassRing Workbench Administrators must have their HR Statuses mapped to the new HR Status Categories in order to access the new features in the responsive Candidate Zone. Use these reminder instructions to map your HR Statuses to HR Categories if you have not completed this task.

#### **HR Status Categories**

When Workbench Administrators add or edit an HR status in Workbench, they now must select an accompanying HR status category. You can add or edit the label for each HR Status Category. The seven HR status categories are:

- Applied
- · Under Review
- Interview
- Offer
- Hired
- Company not interested
- Withdrawn

#### How do clients get this feature?:

Mapping of HR Statuses to HR categories is controlled by an IBM Kenexa BrassRing Workbench configuration. Workbench Administrators can map each of the HR Statuses to one of the 7 HR Status Categories. HR Status Categories can contain multiple HR Statuses, but an HR Status can be mapped to only one HR Category.

Note: Workbench users must have Self-Service Tier 5 or greater user privilege to create or edit HR Statuses.

You can Add a new HR Status and map the status to an HR Status Category. You can also Edit an HR Status and map the status to a HR Status Category.

#### Adding and Mapping an HR Status to an HR Status Category

- In Workbench, browse to Tools > HR Statuses. The HR Status Administration page opens.
- Select Add HR Status. The Add New HR Status modal opens.

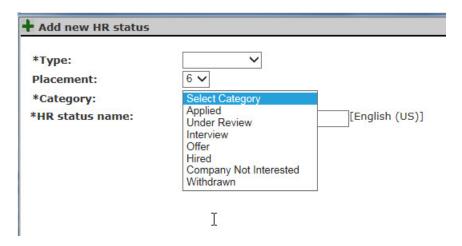

- Select a Type.
- Select a **Placement**.
- Select the drop-down arrow to select an HR Status Category.
- Input a Category label for the selected HR Status Category.
- Select Save and Continue.
- Complete HR Status configuration and select Save.

#### Editing and Mapping an existing HR Status

- In Workbench, browse to Tools > HR Statuses. The HR Status Administration page opens.
- Select **HR Status Categories**. The HR Status Categories Administration page opens and displays the **HR status**, **HR Status Category** label, and **View** and **Edit** options.

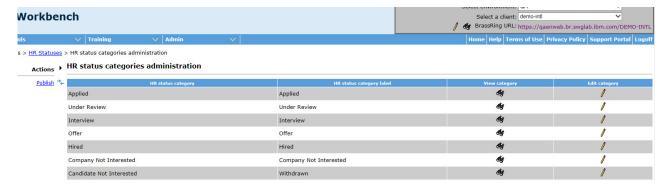

- Select **HR Status Categories**. The HR Status Categories Administration page opens and displays the **HR status**, **HR Status Category** label, and **View** and **Edit** options.
- Selects the edit icon. The Edit HR Status Category modal opens.

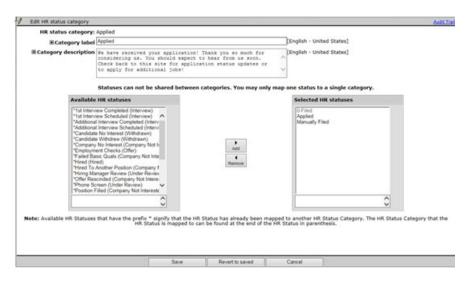

Within the modal, the Administrator can edit the **Category label**, the **Category description**, and move unmapped HR Statuses from the **Available HR Statuses** to the **Selected HR statuses** for the category. **HR Statuses** already mapped to a defined **HR Status** category, display with a prefix asterisk and the former HR Status name in parentheses at the end of the HR status.

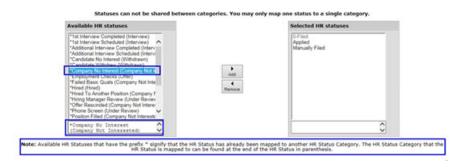

- Selects a new HR Status from the **Available HR Statuses**, selects **Add** to move the HR Status into the **Selected HR statuses**.
- Selects Save.

#### **Event Manager Enhancement**

Recruiters using Event Manager can now attach iCalendar files to emails sent to candidates from within Event Manager.

#### How do clients get this feature?:

Event Manager Administrators enable the **Allow the ability to add iCalendar files as attachments** setting that allows recruiters to send iCalendar files as attachments.

#### Allow the ability to add iCalendar files as attachments

Workbench Administrators:

- Browse to **System** > **Notifications**.
- Select Yes for the Allow the ability to add iCalendar files as attachments setting.

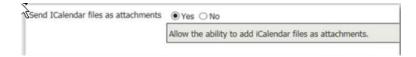

Select Save.

**Note:** When the **Allow the ability to add iCalendar files as attachments** setting is set to **No**m iCalendar files are sent as links.

### **Persona Group Configuration**

In preparation for the 17.06.26 release of the new BrassRing home page redesign, Workbench Administrators must map their existing user types to Persona Groups. When Workbench Administrators map user types to Persona Groups, they define the work flows that best meets the needs of that persona.

#### Persona Groups

Recruiters and Hiring Managers have different needs and work flows. For example, a Hiring Manager persona is task-driven. When the Hiring Manager Persona lands on the new BrassRing home page, tasks are available directly on the home page. Alternatively, Recruiters want to be able to manage their jobs and candidates all from one interface. When a Recruiter Persona lands on the BrassRing home page, they can manage their jobs and candidates on the home page.

**Note:** When Persona Groups are not mapped, all user types are set to **Default** until edited by the Workbench Administrator. All unmapped user types experience the same work flow.

#### Available Persona Groups

The following are the available Personal Groups.

- Recruiter
- · Hiring Manager
- · Administrator
- HR User
- Reporting/Analytics

#### How do clients get this feature?:

Workbench Administrators map user types to Personas in BrassRing Workbench.

#### **Mapping Personas**

Workbench Administrators map user types to Personas. Workbench Administrator:

- Browses to **Tools** >> **Users** >> **User Types**.
- Selects **Edit type permissions** icon for a user type. The Set Name and Functions modal opens.

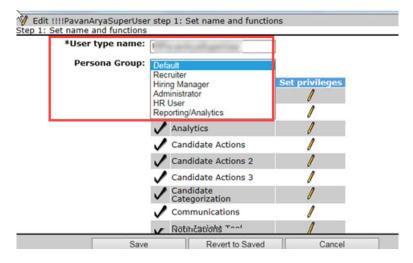

- Selects the drop-down arrow on the **Persona Group** selection.
- Selects a Persona group.

- Selects Save.
- Continues in this manner until all the user types are mapped to Persona Groups.

#### Post Candidate Forms in Edit Mode to Candidate Portal

Workbench Administrators can now configure editable candidate forms for posting to the candidate portal. Recruiters can then post these editable candidate forms to the candidate portal and candidates can then securely access, edit, and submit the candidate forms.

#### Posting Candidate Forms to the Portal

Recruiters can now post editable candidate forms to the Candidate Portal. In BrassRing, recruiter:

- Selects Action Post to Candidate Portal.
  - If a candidate has multiple copies of a form on their Talent Record, the system picks the most recently completed form for the candidate and posts it to the Portal.
  - If the system does not find any completed form instance, the system posts the form in Add mode.
  - If a candidate completes the form in Add mode and wants to edit the form after submission, the recruiter needs to post the form again, at which time the system will find the existing form and post it in Edit Mode.

#### How do clients get this feature?:

The Post Forms in Edit Mode to Candidate Portal is controlled by a Workbench client setting Post Forms in Edit Mode to Candidate Portal and a candidate form attribute Send existing form in edit mode.

#### Configuring Editable Candidate Forms for the Candidate Portal **Client Setting**

**Note:** Client Settings are only editable by IBM Kenexa Executive Partners.

- Browses to Admin > Manage Clients or select the client setting pencil icon. The Edit Client Settings page opens.
- Scrolls to Post Forms in Edit Mode to Candidate Portal settings.
- · Selects Yes.

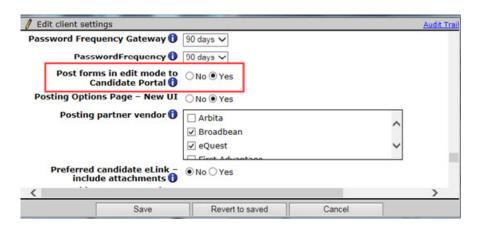

Selects Save.

#### **Candidate Attribute Setting**

- Browses to **Tools** > **Forms** > **Candidate Forms**. The Candidate Forms page opens.
- Scrolls to the **Send existing form in edit mode** setting.
- Selects Yes.
- · Selects Save.

### **Notices**

This information was developed for products and services offered in the US. This material might be available from IBM in other languages. However, you may be required to own a copy of the product or product version in that language in order to access it.

IBM may not offer the products, services, or features discussed in this document in other countries. Consult your local IBM representative for information on the products and services currently available in your area. Any reference to an IBM product, program, or service is not intended to state or imply that only that IBM product, program, or service may be used. Any functionally equivalent product, program, or service that does not infringe any IBM intellectual property right may be used instead. However, it is the user's responsibility to evaluate and verify the operation of any non-IBM product, program, or service.

IBM may have patents or pending patent applications covering subject matter described in this document. The furnishing of this document does not grant you any license to these patents. You can send license inquiries, in writing, to:

IBM Director of Licensing IBM Corporation North Castle Drive, MD-NC119 Armonk, NY 10504-1785 US

For license inquiries regarding double-byte character set (DBCS) information, contact the IBM Intellectual Property Department in your country or send inquiries, in writing, to:

Intellectual Property Licensing Legal and Intellectual Property Law IBM Japan Ltd. 19-21, Nihonbashi-Hakozakicho, Chuo-ku Tokyo 103-8510, Japan

INTERNATIONAL BUSINESS MACHINES CORPORATION PROVIDES THIS PUBLICATION "AS IS" WITHOUT WARRANTY OF ANY KIND, EITHER EXPRESS OR IMPLIED, INCLUDING, BUT NOT LIMITED TO, THE IMPLIED WARRANTIES OF NON-INFRINGEMENT, MERCHANTABILITY OR FITNESS FOR A PARTICULAR PURPOSE. Some jurisdictions do not allow disclaimer of express or implied warranties in certain transactions, therefore, this statement may not apply to you.

This information could include technical inaccuracies or typographical errors. Changes are periodically made to the information herein; these changes will be incorporated in new editions of the publication. IBM may make improvements and/or changes in the product(s) and/or the program(s) described in this publication at any time without notice.

Any references in this information to non-IBM websites are provided for convenience only and do not in any manner serve as an endorsement of those websites. The materials at those websites are not part of the materials for this IBM product and use of those websites is at your own risk.

IBM may use or distribute any of the information you provide in any way it believes appropriate without incurring any obligation to you.

© Copyright IBM Corp. 2017

Licensees of this program who wish to have information about it for the purpose of enabling: (i) the exchange of information between independently created programs and other programs (including this one) and (ii) the mutual use of the information which has been exchanged, should contact:

IBM Director of Licensing IBM Corporation North Castle Drive, MD-NC119 Armonk, NY 10504-1785 US

Such information may be available, subject to appropriate terms and conditions, including in some cases, payment of a fee.

The licensed program described in this document and all licensed material available for it are provided by IBM under terms of the IBM Customer Agreement, IBM International Program License Agreement or any equivalent agreement between us.

The performance data discussed herein is presented as derived under specific operating conditions. Actual results may vary.

The client examples cited are presented for illustrative purposes only. Actual performance results may vary depending on specific configurations and operating conditions.

The performance data and client examples cited are presented for illustrative purposes only. Actual performance results may vary depending on specific configurations and operating conditions.

Information concerning non-IBM products was obtained from the suppliers of those products, their published announcements or other publicly available sources. IBM has not tested those products and cannot confirm the accuracy of performance, compatibility or any other claims related to non-IBM products. Questions on the capabilities of non-IBM products should be addressed to the suppliers of those products.

Statements regarding IBM's future direction or intent are subject to change or withdrawal without notice, and represent goals and objectives only.

All IBM prices shown are IBM's suggested retail prices, are current and are subject to change without notice. Dealer prices may vary.

This information is for planning purposes only. The information herein is subject to change before the products described become available.

This information contains examples of data and reports used in daily business operations. To illustrate them as completely as possible, the examples include the names of individuals, companies, brands, and products. All of these names are fictitious and any similarity to actual people or business enterprises is entirely coincidental.

#### COPYRIGHT LICENSE:

This information contains sample application programs in source language, which illustrate programming techniques on various operating platforms. You may copy, modify, and distribute these sample programs in any form without payment to IBM, for the purposes of developing, using, marketing or distributing application programs conforming to the application programming interface for the operating platform for which the sample programs are written. These examples have not been thoroughly tested under all conditions. IBM, therefore, cannot guarantee or imply reliability, serviceability, or function of these programs. The sample programs are provided "AS IS", without warranty of any kind. IBM shall not be liable for any damages arising out of your use of the sample programs.

## **Programming interface information**

#### **Trademarks**

IBM, the IBM logo, and ibm.com are trademarks or registered trademarks of International Business Machines Corp., registered in many jurisdictions worldwide. Other product and service names might be trademarks of IBM or other companies. A current list of IBM trademarks is available on the web at "Copyright and trademark information" at www.ibm.com/legal/copytrade.shtml.

### Terms and conditions for product documentation

Permissions for the use of these publications are granted subject to the following terms and conditions.

### **Applicability**

These terms and conditions are in addition to any terms of use for the IBM website.

#### Personal use

You may reproduce these publications for your personal, noncommercial use provided that all proprietary notices are preserved. You may not distribute, display or make derivative work of these publications, or any portion thereof, without the express consent of IBM.

#### Commercial use

You may reproduce, distribute and display these publications solely within your enterprise provided that all proprietary notices are preserved. You may not make derivative works of these publications, or reproduce, distribute or display these publications or any portion thereof outside your enterprise, without the express consent of IBM.

#### Rights

Except as expressly granted in this permission, no other permissions, licenses or rights are granted, either express or implied, to the publications or any information, data, software or other intellectual property contained therein.

IBM reserves the right to withdraw the permissions granted herein whenever, in its discretion, the use of the publications is detrimental to its interest or, as determined by IBM, the above instructions are not being properly followed.

You may not download, export or re-export this information except in full compliance with all applicable laws and regulations, including all United States export laws and regulations.

IBM MAKES NO GUARANTEE ABOUT THE CONTENT OF THESE PUBLICATIONS. THE PUBLICATIONS ARE PROVIDED "AS-IS" AND WITHOUT WARRANTY OF ANY KIND, EITHER EXPRESSED OR IMPLIED, INCLUDING BUT NOT LIMITED TO IMPLIED WARRANTIES OF MERCHANTABILITY, NON-INFRINGEMENT, AND FITNESS FOR A PARTICULAR PURPOSE.

### **IBM Online Privacy Statement**

### Safety and environmental notices